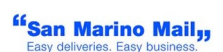

# SMM WEB SERVICE

SmmWs3 API

The information in this document is subject to change without notice.

This document contains information protected by copyright. No part of this document may be photocopied or reproduced in any form without prior written consent from San Marino Mail Italia Srl.

> @Copyright 2024 San Marino Mail Italia. All rights reserved.

> > Date Revised: 12<sup>th</sup> December 2024

#### Document purpose

This document briefly describes how to interact with SMM SmmWs3 API. Also are described the operations (i.e. methods) that are exposed and response messages.

## API description

The API offers these operations:

- Generate Token
- Create Shipment and generate label
- Get Label
- Delete Label
- Manifest
- Upload Document
- Tracking

All these operation except "Generate Token" needs a valid token (available with the "Generate Token" operation) to be able to gain access.

Every data passed and receive with the web-service is based on headers values and JSON strings and everything need to be passed with POST method.

#### Generate Token

This function allow with valid credentials (http basic authorization) to gain a valid token usable with the other operations.

To be able to use the web service is mandatory to add some headers in the call; in the generate Token the headers are:

- Accept: application/json
- Authorization: Basic (USERNAME:PASSWORD base 64 encoded)
- forcenew: true (default true)

If forcenew is set to true the token will be rigenerated otherwise the service return the active one if exists.

The URL is: https://ws3.sanmarinomail.it/SmmWs3/token

curl example :

curl -H "Accept: application/json" -H "Authorization: Basic YWxhZGRpbjpvcGVuc2VzYW1l" -H "forcenew: false" -X POST https://ws3.sanmarinomail.it/SmmWs3/token

response examples:

error:

{

"errorDescription": "Username or Password Not Valid",

"errorCode": 3001,

<sup>ff</sup>San Marino Mail<sub>33</sub>

```
"status": -1
}
success:
{
       "token": "{token}d87bb9c6-25fa-4035-ae90-c515554f3cf2",
       "status": 0
}
```
The obtained token is valid for 24 hours.

Each account may have only 1 token valid at the same time, each time a new one gets generated the old one becomes invalid.

To avoid any problem with multiples entities using the same service, you can set the "forcenew" field to false in the request to avoid the generation of a new token each time.

#### Create Shipment

This operation allow to book a shipment and get the related label.

PLEASE NOTE TO UPLOAD ANY NEEDED FILE BEFORE CALLING THE GENERATE LABEL REQUEST (see specific upload method informations).

To be able to use the web service is mandatory to add some headers in the call; in the generate Token the headers are:

- Accept: application/json
- username: testusername
- token: {token}TEST-TOKEN-a0a2-47b0-b1ab-923d2ec4b8ce

If any of the listed mandatory headers is missing an error will be sended and no error label will be generated.

The shipment references for the label to retrive must be passed as JSON string:

Here's a list of all available fields related to the shipment (to be passed in the json onbject "shipment"):

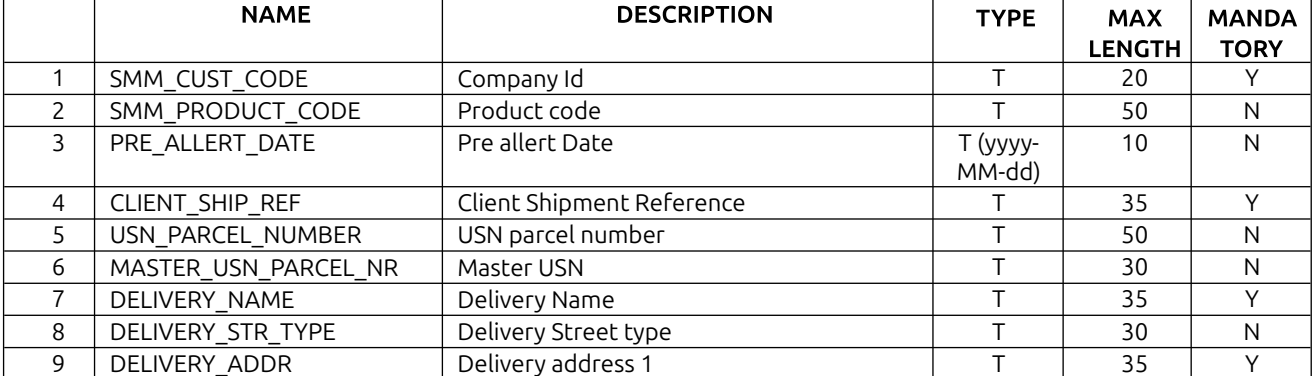

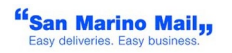

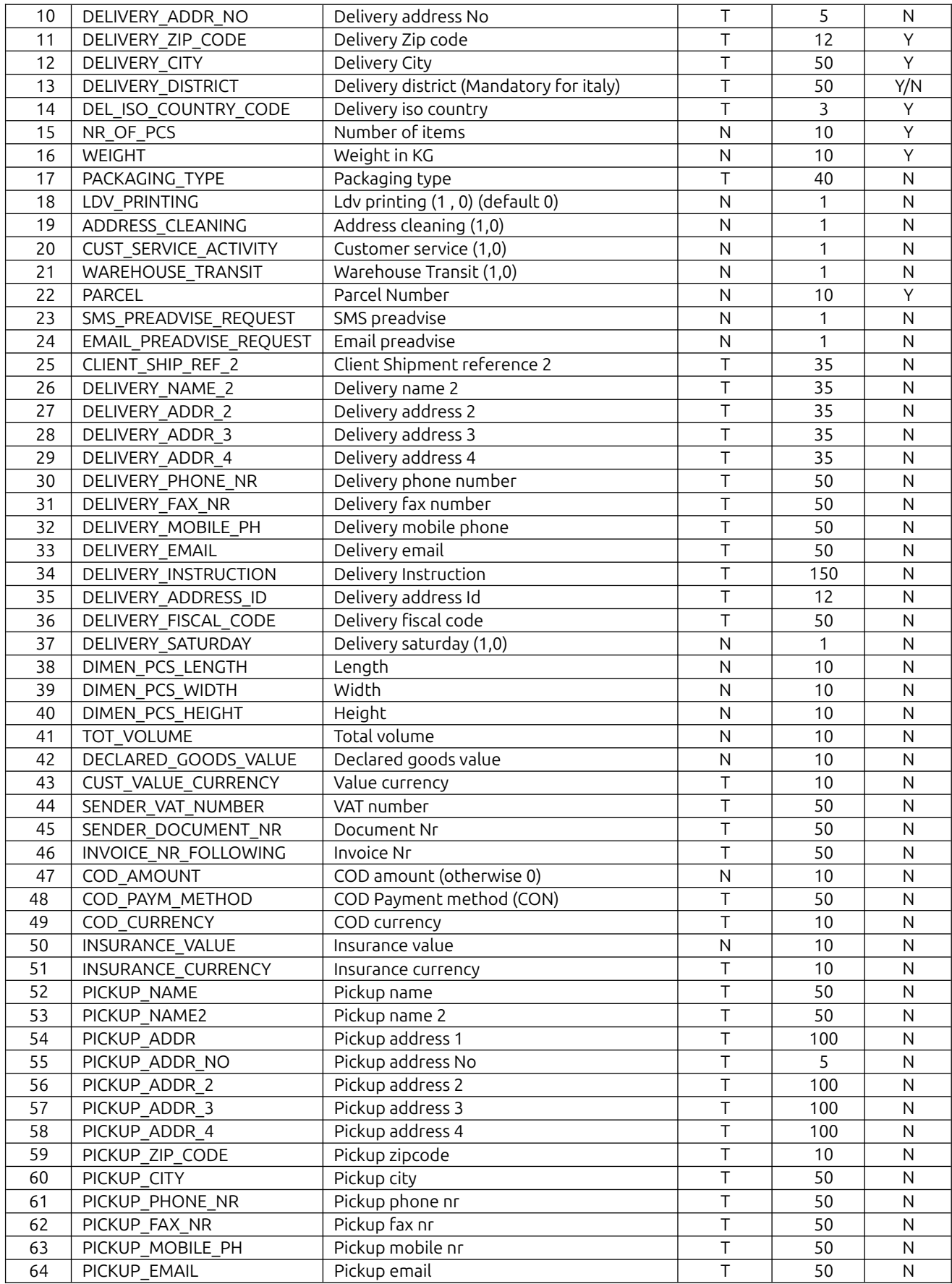

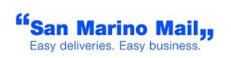

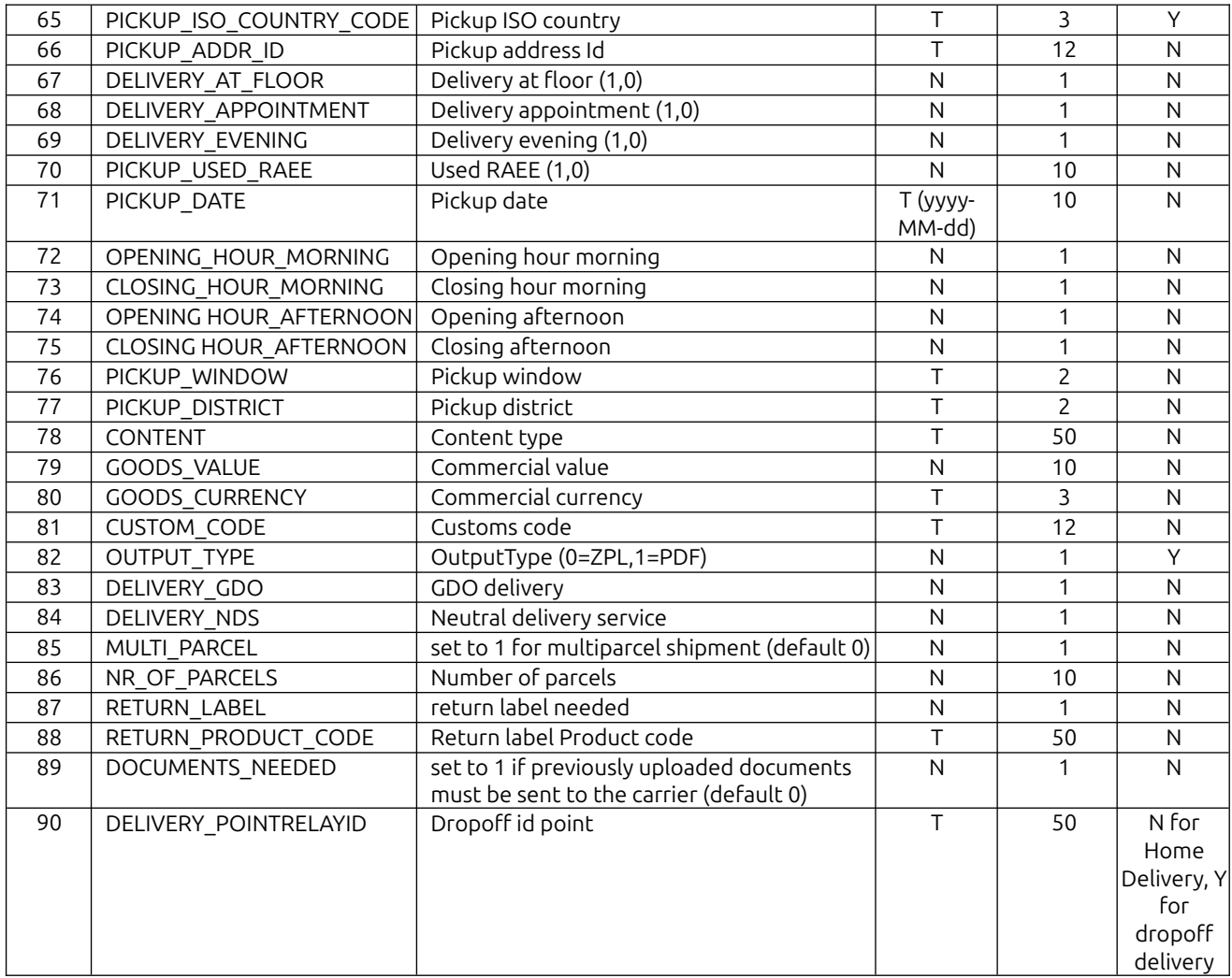

Here's a list of all available fields related to the parcel (to be passed in the json onbject "packages"):

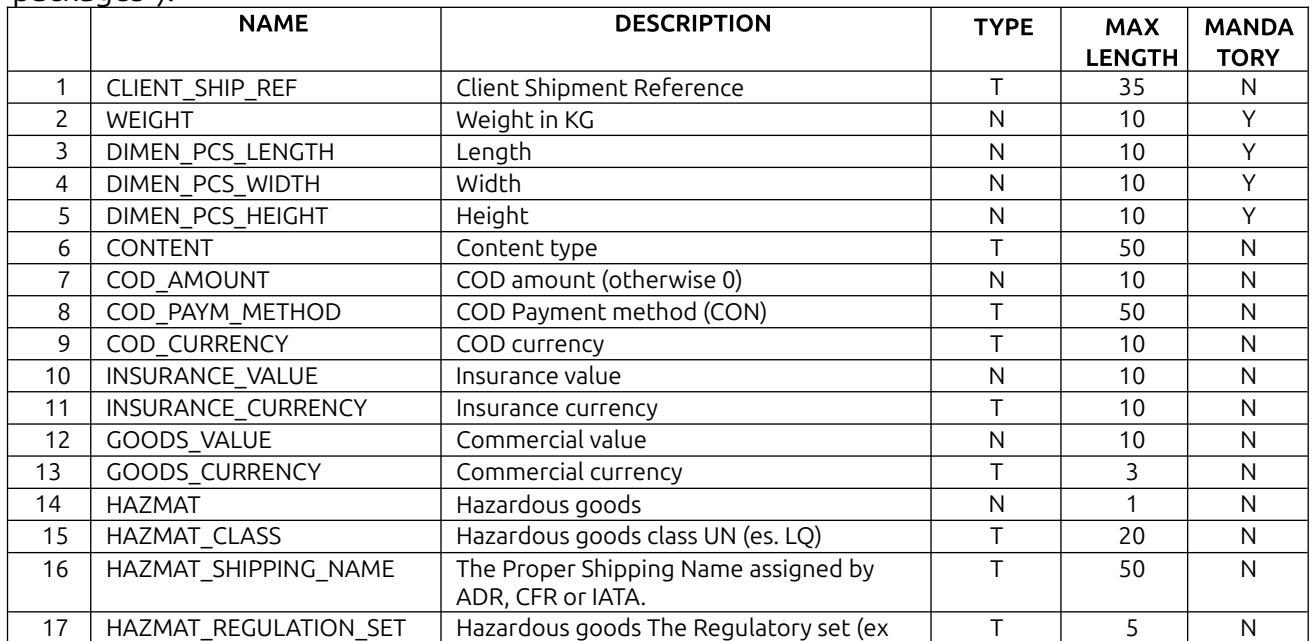

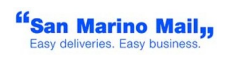

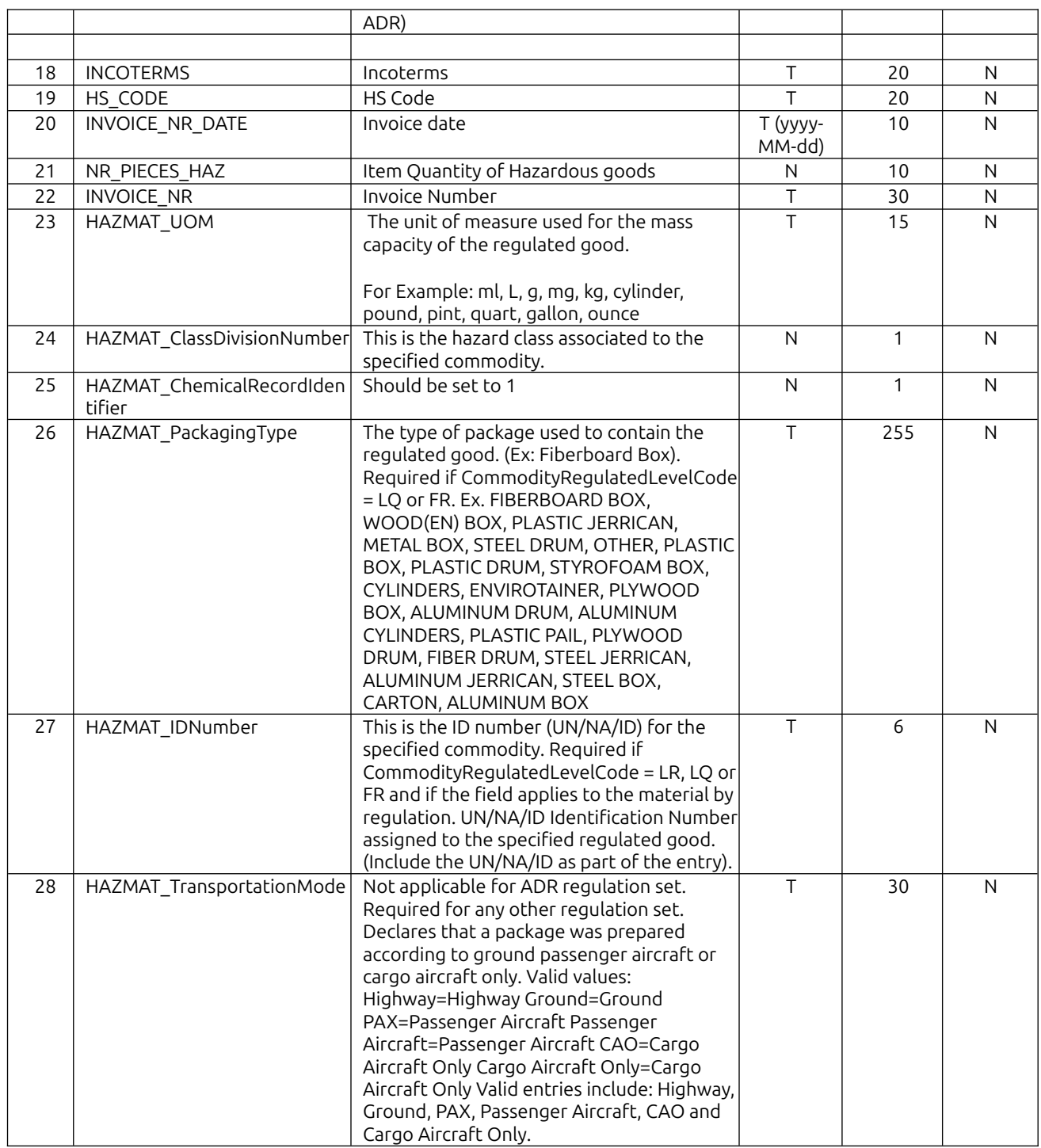

The field SMM\_PRODUCT\_CODE (not mandatory) if set will be used to identify the SMM product to be used, if the field is not set then SMM algorithm will need to be set up to.

In case of extracee shipment or dangerous good content all the fields in the package object are mandatory.

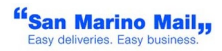

In case of a multiparcel shipment that need parcel informations (es. UPS, DHL etc) the field MULTI\_PARCEL must be set to 1 and another JsonArray must be filled up with all the parcels informations (see example below).

options available (not mandatory) are:

- force reprint if exists (default value: true): if a label (with same reference) already exists and the field is set to false the system will answer with "Reference already used" error otherwise if set to true the system will send the previously generated label;
- delete if exists (default value: false): if the label already exists and the field is set to true the existing label will be deleted before generating a new one;
- base64 (default value: false): if set to true the output of zpl label will be encoded in base64 otherwise will be sent in clear text;

The optional json object "mirror" will be added to the responce as received

The URL is: https://ws3.sanmarinomail.it/SmmWs3/createshipment

JSON request example:

```
{
  "shipment":{
    "CLIENT_SHIP_REF":"TEST_NEW_WS_001",
    "SMM_CUST_CODE":"ITIT0000999",
    "DELIVERY_NAME":"Mario Rossi",
    "DELIVERY_ADDR":"via Farini 81",
    "DELIVERY_CITY":"Milano",
    "DELIVERY_ZIP_CODE":"20159",
    "WEIGHT":12,
    "DEL_ISO_COUNTRY_CODE":"IT",
    "PRE_ALLERT_DATE":"2020-07-20",
    "DELIVERY_DISTRICT":"MI"
  },
  "options":{
    "force_reprint":false,
    "confirmed":false,
    "delete_if_exists":false,
    "base64":true
  },
  "mirror":{
    "cod_attivita_infolog":"temp",
    "cod_stazione":"temp2"
  }
}
```
curl example :

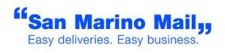

curl -H "Accept: application/json" -H "token: {token}TEST-TOKEN-a0a2-47b0 b1ab-923d2ec4b8ce" -H "username: testusername" -d '{ "shipment": "CLIENT\_SHIP\_REF":"TEST\_NEW\_WS\_002", "DELIVERY\_NAME":"Mario Rossi", "DELIVERY\_ADDR":"via farini 81", "DELIVERY\_CITY":"Milano", "DELIVERY\_ZIP\_CODE":"20159", "WEIGHT":12, "DEL\_ISO\_COUNTRY\_CODE":"IT", <sup>\_\_\_\_\_\_</sup> "PRE\_ALLERT\_DATE":"2020-07-13",<br>"DELIVERY\_DISTRICT":"MI" }, "options":{ "force\_reprint\_if\_exists":false, }, "options":{ "force\_reprint\_if\_exists":false, "confirmed":false, "delete\_if\_exists":false, "base64":true }, "mirror": { "field1":"temp" } }' -X POST https://ws3.sanmarinomail.it/SmmWs3/createshipment

response examples:

```
error: 
{
     "errorDescription": "Token Not Valid",
     "errorCode": 3002,
     "status": -1
}
error:
{
     "mirror": {
           "cod_attivita_infolog":"temp",
           "cod_stazione":"temp2"
     },
     "CLIENT_SHIP_REF": "TEST_NEW_WS_003",
     "notes": "",
     "errorDescription": "Error Reference number already used",
     "errorCode": 1063,
     "label":
"^XA~TA000~JSN^LT0^MNW^MTD^PON^PMN^LH0,0^JMA^PR4,4~SD15^JUS^LRN^CI0
^XZ ^XA ^MMT ^PW799 ^LL1199 ^LS0 ^FT753,776^A0I,49,36^FH\\^FDSAN MARINO
MAIL ITALIA SRL^FS ^FO269,741^GB519,0,8^FS ^FT728,694^A0I,28,28^FH\
\^FDATTENTION ^FS ^FT725,645^A0I,28,28^FH\\^FDIF YOU RECEIVE THIS LABEL^FS
^FT725,597^A0I,28,28^FH\\^FDPLEASE CALL +39900266227799^FS
^FT634,553^A0I,28,28^FH\\^FDOPS DEPT^FS ^FT733,498^A0I,28,28^FH\\^FDE-MAIL
OPS@SANMARINOMAIL.IT^FS ^FWB ^BY3,3,160 ^FO55,50^BC^FD#ICR#^FS ^PQ1,0,1,Y
^FWN ^XZ",
     "status": -1
}
error:
{
     "errorDescription": "Error parsing json input - org.json.JSONException: Expected a
':' after a key at 103 [character 104 line 1]",
     "errorCode": 999,
     "status": -1
}
success:
{
```

```
"MASTER_USN_PARCEL_NR": "465162803",
"mirror": {
      "cod_attivita_infolog":"temp",
      "cod_stazione":"temp2"
},
"CLIENT_SHIP_REF": "TEST_NEW_WS_004",
```
 $"$ notes": $\overline{ }$ "",

"Haulier": "GLS",

"USN\_PARCEL\_NUMBER": "600256057",

"label": "^XA ^LH0,0 ^FO4,2 ^GB804,798,4 ^FS ^FO4,2 ^GB548,52,4 ^FS ^FO19,12 ^ADN,36,20 ^FDTEST WEBSERVICE ^FS ^FO548,2 ^GB260,52,4 ^FS ^FO561,16 ^ADN,36,10 ^FDP/V ^FS ^FO611,16 ^ADN,36,10 ^FD1:3 ^FS ^FO693,16 ^ADN,36,10 ^FD22/07/20 ^FS ^FO21,48 ^ADN,170,60 ^FDBOLLATE ^FS ^FO593,48 ^ADN,170,60 ^FD99 ^FS ^FO15,185 ^AQN,10,10 ^FDPer info sul trattamento dati personali www.glsitaly.com/privacydest ^FS ^FO4,210 ^GB128,166,4 ^FS ^FO128,210 ^GB680,166,4 ^FS ^FO136,220 ^ADN,36,15 ^FDMario Rossi ^FS ^FO136,276 ^ADN,36,10 ^FDvia farini 81 ^FS ^FO15,243 ^ADN,108,50 ^FDLD ^FS ^FO136,338 ^ADN,36,14 ^FDMilano ^FS ^FO580,338 ^ADN,36,15 ^FDMI ^FS ^FO632,210 ^GB176,166,4 ^FS ^FO640,220 ^ADN,18,5 ^FDSEDI CONTIGUE ^FS ^FO695,246 ^ADN,18,5 ^FDSCN ^FS ^FO632, 273 ^GB176,103,4 ^FS ^FO640,280 ^ADN,18,5 ^FDPeso Kg ^FS ^FO680,318 ^ADN,36,20 ^FD12.0 ^FS ^FO632, 372 ^GB176,48,4 ^FS ^FO640,378 ^ADN,18,5 ^FDPorto: ^FS ^FO658,398 ^ADN,18,10 ^FDFRANCO ^FS ^FO4,372 ^GB804,48,4 ^FS ^FO25,383 ^ADN,36,10 ^FDNote: ^FS ^FO88,383 ^ADN,36,10 ^FD ^FS ^FO640,650 ^XGE:GLSMINI.GRF,1,1 ^FS ^FO606,718 ^GB202,82,4 ^FS ^FO4,718 ^GB606,82,4 ^FS ^FO50,422 ^BY3 ^BCN,260,N,N,N,A ^FVL2600256057010M451^FS ^FO100,687 ^AAN,26,16 ^FDL2 60025605701 0 M451 01 ^FS ^XZ", "status": 0

}

{

A succesful responce must return a status field = 0;

Multiparcel JSON request example:

```
"shipment": { 
      "CLIENT_SHIP_REF": "TEST_NEW_WS_001", 
      "SMM_CUST_CODE": "ITIT0000999", 
      "DELIVERY_NAME": "Mario Rossi", 
      "DELIVERY_ADDR": "via Farini 81", 
      "DELIVERY_CITY": "Milano", 
      "DELIVERY_ZIP_CODE": "20159", 
      "WEIGHT": 3, 
      "DEL_ISO_COUNTRY_CODE": "IT", 
      "PRE_ALLERT_DATE": "2020-07-20", 
      "DELIVERY_DISTRICT": "MI", 
      "MULTI_PARCEL": 1, 
      "packages": [ 
             { 
                   "WEIGHT": 1, 
                   "DIMEN_PCS_HEIGHT": 10,
```

```
"DIMEN_PCS_LENGTH": 11, 
                       "DIMEN_PCS_WIDTH": 12 
                  }, 
                  { 
                       "WEIGHT": 2, 
                       "DIMEN_PCS_HEIGHT": 20, 
                       "DIMEN_PCS_LENGTH": 21, 
                       "DIMEN_PCS_WIDTH": 22 
                 } 
           ] 
      }, 
      "options": { 
           "force_reprint": false, 
           "confirmed": false, 
           "delete if exists": false,
           "base64": true 
     } 
}
succesfull response:
{ 
      "MASTER_USN_PARCEL_NR": "1ZXXXXXXXXXXXXXXXX", 
      "CLIENT_SHIP_REF": "TESTMC3_05120006", 
      "notes": "", 
      "SMM_CUST_CODE": "ITIT0000999", 
      "SMM_PRODUCT_CODE": "INT_UPS_EXPRESS", 
      "packages": [ 
            { 
                  "MASTER_USN_PARCEL_NR": "TESTMC3_05120006", 
                  "CLIENT_SHIP_REF": "TESTMC3_05120006", 
                  "USN_PARCEL_NUMBER": "1ZXXXXXXXXXXXXXXXX", 
                  "label":
"Cl5YQQ0KXkxSTg0KXk1OWQ0KXk1GTixODQpeTEgxMCwxMg0KXk1DWQ0KXlBPSQ0K
XlBXODEyDQpeQ0kyNw0KXkZPMTUsN15BME4sMjAsMjReRlZDTElFTlRFIFRFU1ReRlMN..
......peWFoNCg==" 
           }, 
           { 
                  "MASTER_USN_PARCEL_NR": "TESTMC3_05120006", 
                  "CLIENT_SHIP_REF": "TESTMC3_05120006", 
                  "USN_PARCEL_NUMBER": "1ZXXXXXXXXXXXXXXXX", 
                 "label":
"Cl5YQQ0KXkxSTg0KXk1OWQ0KXk1GTixODQpeTEgxMCwxMg0KXk1DWQ0KXlBPSQ0K
XlBXODEyDQpeQ0kyNw0KXkZPMTUsN15BME4sMjAsMjReRlZDTElFTlRFIFRFU1ReRlMN
Cl5GTzE1LDI3XkEwTiwyMCwyNF5GVjAyNjYyMjc3OTleRlMNCl5GTzE1LDQ3XkEwTiwyMC
wyNF5GVkNMSUVOVEUgVEVTVF5GUw0KXkZPMTUsNjdeQTBOLDIwLDI0XkZWVklBIENB
.....KXkRODQpeWFoNCg==" 
            } 
      ], 
      "Haulier": "PAITITINT0999",
```
"status": 0

# }

Dropoff JSON request example:

```
{
      "shipment": {
            "DELIVERY_POINTRELAYID": "IT-PDB-RTZ-Z6076",
            "CLIENT_SHIP_REF": "TestDrop0007N",
            "DELIVERY_EMAIL": "ict.smm@sanmarinomail.it",
            "DELIVERY_MOBILE_PH": "9994602892",
             "DELIVERY_NAME": "ICT",
             "DELIVERY_NAME_2": "",
            "DELIVERY_PHONE_NR": "",
            "DEL_ISO_COUNTRY_CODE": "IT",
            "LDV_PRINTING": 1,
            "NR_OF_PCS": 1,
            "OUTPUT_TYPE": 0,
            "PRE_ALLERT_DATE": "2024-10-24",
            "SMM_CUST_CODE": "ITIT0000999",
            "MULTI_PARCEL": 0,
             "packages": [
                   {
                         "WEIGHT": 3.98,
                         "DIMEN_PCS_HEIGHT": 34.0,
                         "DIMEN_PCS_LENGTH": 39.0,
                         "DIMEN_PCS_WIDTH": 28.0,
                         "TOT_VOLUME": 0.0,
                         "CLIENT_SHIP_REF": "TestDrop0007N"
                   }
            ]
      },
      "options": {
            "force_reprint_if_exists": false,
            "confirmed": false,
            "delete if exists": false,
            "base64": true
      },
      "mirror": {
            "field1": "temp"
      }
}
succesfull response:
{
      "MASTER_USN_PARCEL_NR": "TestDrop0007N",
```

```
<sup>ff</sup>San Marino Mail<sub>y</sub>
```
"mirror": {

"field1": "temp"

```
},
      "CLIENT_SHIP_REF": "TestDrop0007N",
      "notes": "",
      "SMM_CUST_CODE": "ITIT0000999",
      "USN_PARCEL_NUMBER": "3UX000X000001",
      "label":
"XlhBCgpeRk8zMCw4MjVeR0ZBLDM5MzYsMzkzNiwxNiwsOjo6Ojo6Ojo....",
      "SMM_PRODUCT_CODE": "IT_PDBXXX_DROPOFF",
      "Haulier": "PAITITPDB0050",
      "status": 0
}
Unsuccesful response
{
      "mirror": {
            "field1": "temp"
      },
      "CLIENT_SHIP_REF": "TestDrop0008N",
      "notes": "",
      "errorDescription": "Error generating label Cannot get dropoff finformation",
      "SMM_CUST_CODE": "ITIT0000999",
      "errorCode": 999,
      "label": "XlhBDQoNCl5GW.....",
      "SMM_PRODUCT_CODE": "IT_PDBEXPXL_DROPOFF",
      "Haulier": "PAITITPDB0050",
      "status": -1
}
```
# Get Label

This operation allow to retrieve a label for a referenced shipment; to be able to gain access is mandatory to have a valid token.

To be able to use the web service is mandatory to add some headers in the call; in the generate Token the headers are:

- Accept: application/json
- username: testusername
- token: {token}TEST-TOKEN-a0a2-47b0-b1ab-923d2ec4b8ce

the shipment reference for the label to retrive must be passed as JSON string:

the mandatory fields are:

- SMM\_CUST\_CODE: San Marino Mail client id (string)
- CLIENT SHIP REF: shipment reference (string)

the optional fields are:

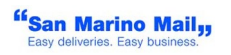

base64: ask for a label string encoded in base64 or not; (boolean default is true)

JSON request example:

{

}

```
"CLIENT_SHIP_REF": "testreference",
"SMM_CUST_CODE": "TEST_ID",
"base64": false,
"mirror":{
    "cod_attivita_infolog":"temp",
    "cod_stazione":"temp2"
}
```
The URL is: https://ws3.sanmarinomail.it/SmmWs3/retrievelabel

curl example :

```
curl -H "Accept: application/json" -H "token: {token}TEST-TOKEN-a0a2-47b0-
b1ab-923d2ec4b8ce" -H "username: testusername" -d
'{"CLIENT_SHIP_REF":"testreference","SMM_CUST_CODE":"TEST_ID","base64":false}..........
...' -X POST https://ws3.sanmarinomail.it/SmmWs3/retrievelabel
```

```
response examples:
```

```
error: 
{
     "errorDescription": "No shipments found for reference testreference",
     "errorCode": 1031,
     "status": -1,
"mirror":{
         "cod_attivita_infolog":"temp",
         "cod_stazione":"temp2"
     }
}
success:
\{"CLIENT_SHIP_REF": "testreference",
     "SMM_CUST_CODE": "TEST_ID",
     "label": "^XA^PON^PQ1^MUd^PW79...............Special Instruction:^FS^XZ",
     "status": 0,
     "usn":"xxxyyyzzzz",
     "mirror":{
         "cod_attivita_infolog":"temp",
         "cod_stazione":"temp2"
     }
}
```
#### Delete Label

This operation allow to delete a generated label; to be able to gain access is mandatory to have a valid token.

To be able to use the web service is mandatory to add some headers in the call; in the generate Token the headers are:

- Accept: application/json
- username: testusername
- token: {token}TEST-TOKEN-a0a2-47b0-b1ab-923d2ec4b8ce

the shipment reference for the label to retrive must be passed as JSON string:

the mandatory fields are:

- SMM\_CUST\_CODE: San Marino Mail client id (string)
- CLIENT SHIP REF: shipment reference (string)

JSON request example:

```
\{
```

```
"CLIENT_SHIP_REF": "testreference",
"SMM_CUST_CODE": "TEST_ID"
```

```
}
```
The URL is: https://ws3.sanmarinomail.it/SmmWs3/deletelabel

curl example :

curl -H "Accept: application/json" -H "token: {token}TEST-TOKEN-a0a2-47b0 b1ab-923d2ec4b8ce" -H "username: testusername" -d '{"CLIENT\_SHIP\_REF":"testreference","SMM\_CUST\_CODE":"TEST\_ID"}.............' -X POST https://ws3.sanmarinomail.it/SmmWs3/deletelabel

response examples:

```
error: 
{
    "CLIENT_SHIP_REF": "TEST_NEW_WS_003",
    "errorDescription": "no label to delete with reference TEST_NEW_WS_003",
    "errorCode": 3003,
    "status": -1
}
success:
\left\{ \right.
```

```
"CLIENT_SHIP_REF": "TEST_NEW_WS_004",
"notes": "Label deleted succesfully",
"SMM_CUST_CODE": "ITIT0000999",
"status": 0
```
}

A succesful responce must return a status field =  $0$ ;

# Manifest

This operation allow to confirm a list of shipments and retrieve a PDF (in base64 format) report.

To be able to use the web service is mandatory to add some headers in the call; in the generate Token the headers are:

- Accept: application/json
- username: testusername
- token: {token}TEST-TOKEN-a0a2-47b0-b1ab-923d2ec4b8ce

the request must be passed as JSON string:

the mandatory fields are:

- SMM\_CUST\_CODE: San Marino Mail client id (string)
- CLIENT\_SHIP\_REF\_LIST: shipment reference list json array

JSON request example:

```
\{"manifest": {
            "SMM_CUST_CODE": "ITIT0000999",
            "CLIENT_SHIP_REF_LIST": [
                  "TEST_NEW_WS_003",
                  "TEST_NEW_WS_004"
            ]
      }
}
```
The URL is: https://ws3.sanmarinomail.it/SmmWs3/manifest

curl example :

curl -H "Accept: application/json" -H "token: {token}TEST-TOKEN-a0a2-47b0 b1ab-923d2ec4b8ce" -H "username: testusername" -d '{ "manifest": { "SMM\_CUST\_CODE": "ITIT0000999", "CLIENT\_SHIP\_REF\_LIST": ["TEST\_NEW\_WS\_003","TEST\_NEW\_WS\_004"]}}' -X POST https://ws3.sanmarinomail.it/SmmWs3/manifest

response examples:

<sup>ff</sup>San Marino Mail<sub>33</sub>

```
error: 
\{"errorDescription": "Error No shipments to be manifested",
     "errorCode": 1065,
     "status": -1
}
success:
\left\{ \right."SMM_CUST_CODE": "ITIT0000999",
     "manifestPdf":
"JVBERi0xLjQKJfbk/N8KMSAwIG9iago8PAovVHlwZSAvQ2F0YWxvZ.........",
     "status": 0
}
```
# Document upload

This operation allow to upload a file (in base64 format) related to a shipment. When using the "Create Shipment" method populating with a 1 the "DOCUMENTS\_NEEDED" field every document related to the shipment (related with the CLIENT\_SHIP\_REF field) will be uploaded to the carrier.

PLEASE NOTE TO UPLOAD THE FILES BEFORE CALLING THE GENERATE LABEL REQUEST.

To be able to use the web service is mandatory to add some headers in the call; in the generate Token the headers are:

- Accept: application/json
- username: testusername
- token: {token}TEST-TOKEN-a0a2-47b0-b1ab-923d2ec4b8ce

the request must be passed as JSON string:

the mandatory fields are:

- action: "upload"
- SMM\_CUST\_CODE: San Marino Mail client id (string)
- CLIENT SHIP REF: shipment reference
- category: document category (see list below)
- documentdata64: base64 encoding string of file
- filename: filename
- filetype: filetype (ex. pdf, tiff, png....)

Document category list:

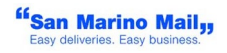

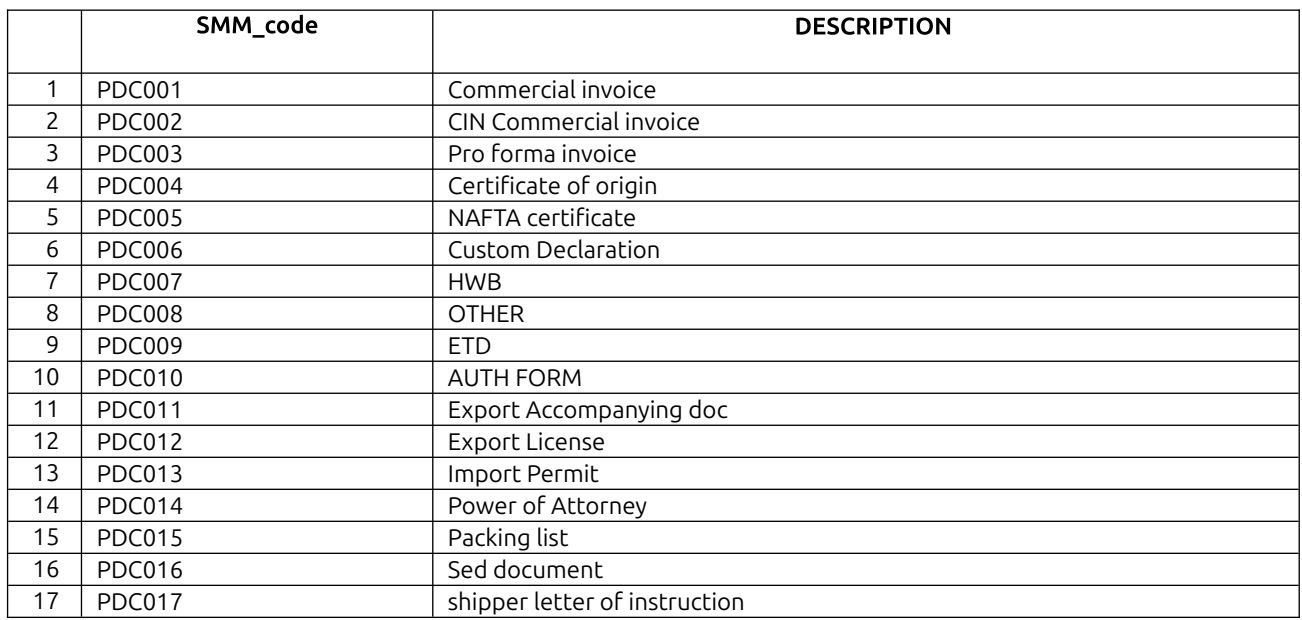

Non mandatory Fields:

• SMMProductCode

JSON request example:

```
{
      "document": {
            "action": "upload",
            "SMM_CUST_CODE": "ITIT0000999",
            "CLIENT_SHIP_REF": "TEST_PPP2",
            "category": "0B",
            "filename" : "test.pdf",
            "filetype" : "pdf",
            "documentdata64":
"JVBERi0xLjYNJeLjz9MNCjM3IDAgb2JqIDw8L0xpbmVhcml6ZWQgMS9MIDIwNTk3L08gN
DAvRSAxNDExNS9OIDEvVCAxOTc5NS9II...."
      }
}
```
The URL is: https://ws3.sanmarinomail.it/SmmWs3/documents

curl example :

curl -H "Accept: application/json" -H "token: {token}TEST-TOKEN-a0a2-47b0 b1ab-923d2ec4b8ce" -H "username: testusername" -d '{ "document": { "SMM\_CUST\_CODE": "ITIT0000999", "CLIENT\_SHIP\_REF": "TEST\_PPP2",  $"filename" : "test.pdf"$ , "pdf", "documentdata64": "JVBERi0xLjYNJeLjz9MNCjM3IDAgb2JqIDw8L0xpbmVhcml6ZWQgMS9MIDIwNTk3L08gN

```
DAvRSAxNDExNS9OIDEvVCAxOTc5NS9II...." } }' -X POST
https://ws3.sanmarinomail.it/SmmWs3/documentupload
```

```
response examples:
```

```
error: 
{
     "errorDescription": "missing mandatory fields",
     "errorCode": 3030,
     "status": -1
}
success:
{
     "CLIENT_SHIP_REF": "TEST_doc",
     "SMM_CUST_CODE": "ITIT0000999",
     "DOCUMENT_ID": "ITIT0000999_00000000003",
     "category": "0B",
     "status": 0
}
```
## Document delete

This operation allow to delete a previously uploaded file.

To be able to use the web service is mandatory to add some headers in the call; in the generate Token the headers are:

- Accept: application/json
- username: testusername
- token: {token}TEST-TOKEN-a0a2-47b0-b1ab-923d2ec4b8ce

the request must be passed as JSON string:

the mandatory fields are:

- action: "delete"
- SMM\_CUST\_CODE: San Marino Mail client id (string)
- CLIENT SHIP REF: shipment reference
- DOCUMENT\_ID: identificativo documento ricevuto in risposta alla chiamata di upload

JSON request example:

```
"document": {
      "action": "delete",
      "SMM_CUST_CODE": "ITIT0000999",
```
<sup>ff</sup>San Marino Mail<sub>yy</sub>

{

```
"CLIENT_SHIP_REF": "TEST_PPP2",
            "DOCUMENT_ID": "ITIT0000999_00000000003"
      }
}
```
The URL is: https://ws3.sanmarinomail.it/SmmWs3/documents

curl example :

curl -H "Accept: application/json" -H "token: {token}TEST-TOKEN-a0a2-47b0 b1ab-923d2ec4b8ce" -H "username: testusername" -d '{ "document": { "SMM\_CUST\_CODE": "ITIT0000999", "category": "0B", "filename" : "test.pdf", "filetype" : "pdf", "documentdata64": "JVBERi0xLjYNJeLjz9MNCjM3IDAgb2JqIDw8L0xpbmVhcml6ZWQgMS9MIDIwNTk3L08gN DAvRSAxNDExNS9OIDEvVCAxOTc5NS9II...." } }' -X POST https://ws3.sanmarinomail.it/SmmWs3/documentupload

response examples:

```
error: 
{
   "errorDescription": "missing mandatory fields",
   "errorCode": 3030,
   "status": -1
}
```
success:

```
\{"CLIENT_SHIP_REF": "TEST_doc",
      "SMM_CUST_CODE": "ITIT0000999",
      "DOCUMENT_ID": "ITIT0000999_00000000003",
      "category": "0B",
      "status": 0
}
```
A succesful responce must return a status field = 0;

#### **Tracking**

This operation allow to retrieve all the events for a referenced shipment; to be able to gain access is mandatory to have a valid token.

To be able to use the web service is mandatory to add some headers in the call; in the generate Token the headers are:

- Accept: application/json
- username: testusername
- token: {token}TEST-TOKEN-a0a2-47b0-b1ab-923d2ec4b8ce

the shipment reference for the label to retrive must be passed as JSON string:

the mandatory fields are:

- CLIENT\_SHIP\_REF: shipment reference (string) or usn: shipment number
- SMM\_CUST\_CODE: San Marino Mail client id (string)

```
JSON request example:
\{"clientshipref": "testreference",
      "SMM_CUST_CODE": "TEST_ID"
}
```

```
The URL is: https://ws3.sanmarinomail.it/SmmWs3/tracking
```
curl example :

```
curl -H "Accept: application/json" -H "token: {token}TEST-TOKEN-a0a2-47b0-
b1ab-923d2ec4b8ce" -H "username: testusername" -d
'{"clientshipref":"testreference","SMM_CUST_CODE": "TEST_ID"}' -X POST
https://ws3.sanmarinomail.it/SmmWs3/tracking
```

```
response examples:
```

```
error: 
{
     "errorDescription": "Shipment not found",
     "errorCode": 3003,
     "status": -1
}
success:
{
      {
     "usn": "XXXXXXXXXXXXXXXX",
     "country": "United Kingdom",
     "productCode": "GGGGGGGGG",
     "invoiceecustref": "testreference",
     "countryiso": "GB",
     "clientshipref": "testreference",
     "status": 0,
     "events": [
           {
                 "date": "06/12/19",
                 "eventcode": "104",
                 "eventdescription": "shipment has been delivered",
                 "time": "12:14",
                 "eventname": "delivered"
```

```
},
             {
                    "date": "06/12/19",
                    "eventcode": "141",
                    "eventdescription": "shipment has been given to driver for delivery",
                    "time": "09:20",
                    "eventname": "out for delivery"
             },
             {
                    "date": "06/12/19",
                    "eventcode": "124",
                    "eventdescription": "shipment is in transit to final destination",
                    "time": "04:21",
                    "eventname": "in transit to final destination"
             },
             {
                    "date": "02/12/19",
                    "eventcode": "102",
                    "eventdescription": "shipment has left for the local distribution
network",
                    "time": "15:55",
                    "eventname": "departure"
             },
             {
                    "date": "02/12/19",
                    "eventcode": "751",
                    "eventdescription": "SHIPMENT ARRIVED P.M.: IN CHARGE IN SMM
MIL",
                    "time": "08:28",
                    "eventname": "SHIPMENT ARRIVED P.M.: IN CHARGE IN SMM MIL"
             },
             {
                    "date": "28/11/19",
                    "eventcode": "0",
                    "eventdescription": "shipment has been pre alerted by sender",
                    "time": "15:14",
                    "eventname": "shipment booked"
             }
      ]
}
}
```
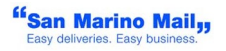